# PACE TECHNICAL ASSISTANCE CALL: SUBMISSION OF RISK ADJUSTMENT DATA TO THE ENCOUNTER DATA SYSTEM

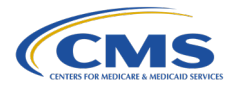

CMS will provide an overview of the technical instructions for submission to the EDS and a review of EDS processing for PACE organizations. CMS will review submission examples and address questions regarding submission scenarios during a Q&A session.

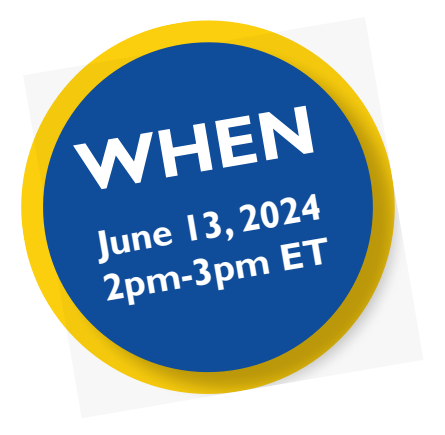

# WHO SHOULD ATTEND?

*All attendees must register using a valid contract ID for the current or upcoming year and from a represented organization such as:*

- Program of All-Inclusive Care for the Elderly (PACE) organizations
- Third Party Submitters and Technical Partners supporting PACE Organizations

Please note, only approved registrants will receive access to the call. If you have questions, please contact [RiskAdjustmentPolicy@cms.hhs.gov.](mailto:RiskAdjustmentPolicy%40cms.hhs.gov?subject=)

# HOW DO I REGISTER?

- **1|** Go to the Zoomgov [Registration site](https://cms.zoomgov.com/webinar/register/WN_0trNyfdkS8S--djZvdcdEg#/registration).
- **2|** Complete the form. *Please make sure to enter a valid contract ID for your organization.* This ensures we have all the information necessary to make registration determinations.
- **3|** Click on "Register."

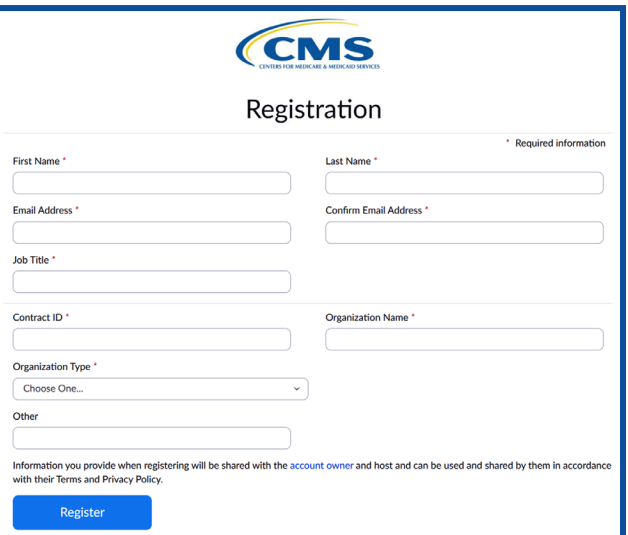

**4|** Please note that all registrations need to be approved by CMS. Registrants will subsequently receive an approval email from [no-reply@zoomgov.com.](mailto:no-reply%40zoomgov.com?subject=Inquiry%3A%200/0/0000%20User%20Group) Please add [no-reply@zoomgov.com](mailto:no-reply%40zoomgov.com?subject=Inquiry%3A%200/0/0000%20User%20Group) to your contacts to prevent notification emails from getting caught by spam filters.

# Registration closes June 7, 2024 at 5:00 p.m. ET

## FREQUENTLY ASKED QUESTIONS

#### What information do I need to register?

The two most important pieces of information you need to register are a valid contract ID and the email address you use for all organization correspondence. Ensure your email address and company name are spelled correctly.

### What if I have questions about registration?

Please visit the CSSC Operations website's [Instructional Videos page](https://www.csscoperations.com/internet/csscw3.nsf/DID/EQ78MFDSYD) to view the [EDS and RAPS User Group Logistics](https://www.csscoperations.com/internet/csscw3.nsf/DIDC/UC1J3Y4SSD~Instructional%20Videos~Other%20Topics)  Computer Based Training. If you still have questions, please direct to [RiskAdjustmentPolicy@cms.hhs.gov.](mailto:RiskAdjustmentPolicy%40cms.hhs.gov?subject=Inquiry%3A%200/0/0000%20User%20Group)

### What browser is recommended for viewing the presentation?

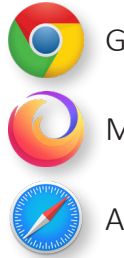

Google Chrome

Mozilla Firefox

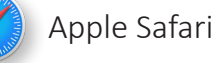

## What if I am unfamiliar with Zoomgov or have access issues?

To learn more about how to set your audio [or participate in the Q&A, view the EDS and](https://www.csscoperations.com/internet/csscw3.nsf/DIDC/UC1J3Y4SSD~Instructional%20Videos~Other%20Topics)  RAPS User Group Logistics Computer Based Training. For any Zoomgov access issues, please contact the Moderated Services Helpdesk at 410-786-2580, Option 7, or [ModeratedServices@cms.hhs.gov](mailto:ModeratedServices%40cms.hhs.gov?subject=Inquiry%3A%200/0/0000%20User%20Group).

### Where can I access the slide deck and other tools after the call?

The slide deck will be posted to CSSC Opera[tions - Training/User Group. CSSC Operations](https://www.csscoperations.com/internet/csscw3.nsf/DID/R3AKWINLZ2) also hosts tools and resources to help with [risk adjustment, including the Risk Adjust](https://www.csscoperations.com/internet/csscw3.nsf/DID/8JBM0OAF8O)ment Computer-Based Training Series.

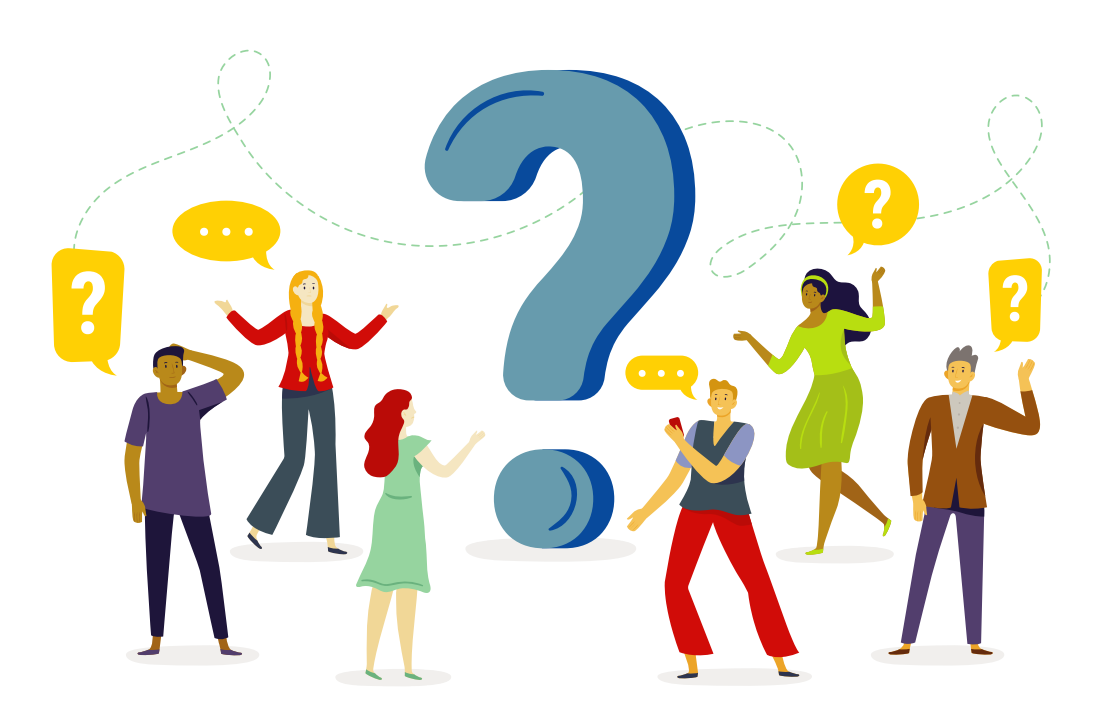